# HAMMING GENERATORMATRIX.VI<sup>\*</sup>

# Ed Doering

This work is produced by The Connexions Project and licensed under the Creative Commons Attribution License †

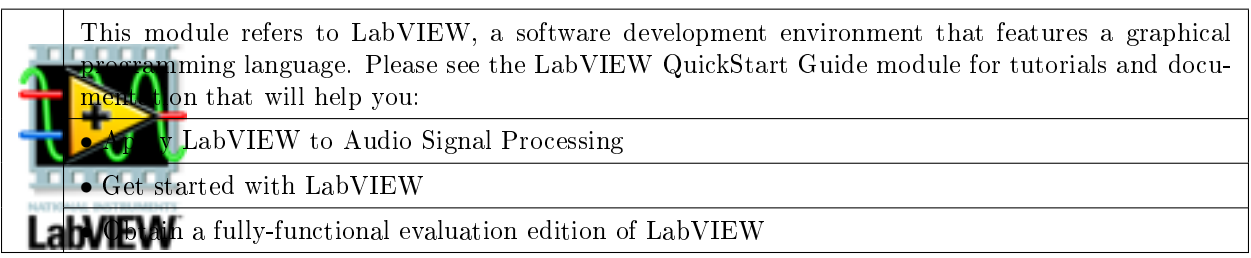

#### Table 1

NOTE: Visit LabVIEW Setup<sup>2</sup> to learn how to adjust your own LabVIEW environment to match the settings used by the LabVIEW screencast video(s) in this module. Click the "Fullscreen" button at the lower right corner of the video player if the video does not fit properly within your browser window.

#### 1 LabVIEW SubVI: hamming\_HammingCodeParamters.vi

- **Description:** Create the generator matrix  $(G \text{ matrix})$  for the  $(n,k)$  Hamming linear block code, as well as the parity matrix (P matrix), given the number of checkbits "q" and the message length "k".
- Category: Hamming  $(n,k)$  block code ("hamming" prefix)

## 2 Inputs (Controls)

- 1. q, checkbits  $(3) 132$
- 2. k, message length  $(4) 132$

Parentheses ( ) indicate default value; square brackets [ ] designate units.

<sup>2</sup>"LabVIEW Setup for "Communication Systems Projects with LabVIEW"" <http://cnx.org/content/m17319/latest/>

<sup>∗</sup>Version 1.1: Nov 24, 2008 12:55 pm -0600

<sup>†</sup>http://creativecommons.org/licenses/by/2.0/

<sup>&</sup>lt;sup>1</sup>"NI LabVIEW Getting Started FAQ" <http://cnx.org/content/m15428/latest/>

Connexions module: m18563 2

### 3 Outputs (Indicators)

- 1. G matrix, k by  $n Real Matrix$
- 2. P matrix, k by  $q Real Matrix$

#### 4 Required Behavior

- 1. "P" is a k by q matrix of q-bit words containing two or more 1s arranged in any order (or, equivalently, the minimum Hamming weight of each row of the "P" matrix is 2).
- 2. "G" is defined as  $[I | P]$ , where I is the k by k identity matrix.

## 5 LabVIEW Coding Tips

View the screencast video in Create a SubVI in LabVIEW<sup>3</sup> to learn the mechanics of subVIs. Refer to the Figure 1 screencast video for LabVIEW coding tips and techniques specific to this subVI.

# Image not finished

Figure 1: [video] LabVIEW coding tips and techniques for hamming\_GeneratorMatrix.vi

 $3"Create a SubVI in LabVIEW" <a href="http://cnx.org/content/m14767/latest/>http://cnx.org/content/m14767/latest/>http://cnx.org/content/m14767/latest/>http://cnx.org/content/m14767/latest/>http://cnx.org/content/m14767/latest/>http://cnx.org/content/m14767/latest/>http://cnx.org/content/m14767/latest/>http://cnx.org/content/m14767/latest/>http://cnx.org/content/m14767/latest/>http://cnx.org/content/m14767/latest/>http://cnx.org/content/m14767/latest/>http://cnx.org/content/m14767/latest/>http://$